## Add the file name to the header or footer

NOTE If you already added a header or footer from the gallery, this procedure may replace or change the formatting of the current header or footer.

1. On the **Insert** tab, in the **Header & Footer** group, click **Header** or click **Footer**.

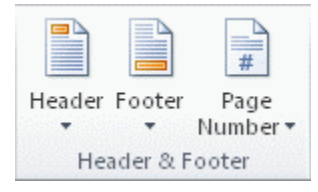

2. Click **Edit Header** or click **Edit Footer**.

The cursor is now located in the header or the footer of your document.

3. On the **Insert** tab, click **Quick Parts**.

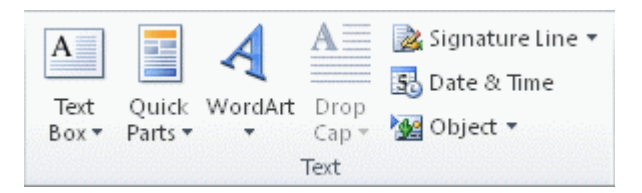

- 4. Click **Field**.
- 5. In the **Field names** list, click **FileName**.
- 6. To include the path, or server address, select the **Add path to filename** check box.
- 7. Click **OK**.